## **Traduction des logiciels du terrier**

## **Logiciels en TCL/TK**

Il faut que les chaines de texte soient directement écrites dans le source du logiciel, par exemple

wm title . [mc "Devine : thème"]

Pour récupérer toutes les chaines à traduire de tous les fichiers d'un logiciel :

find . -name \*.tcl \*.conf > fichiers.txt xgettext -L Tcl -kmc -f fichiers.txt -o devine.po

Envoyer ce fichier .po à traduire sur pootle ou à des traducteurs qui utilisent des logiciels qui savent interpréter des fichier .po (kbabel etc, de mémoire).

Une fois qu'on reçoit un fichier .po traduit (pootle) il faut le transformer en fichier .msg compatible tcl "::msgcat::mcset" à l'aide de la commande suivante

msgfmt --tcl -l en -d . en.po

From: <https://docs.abuledu.org/> - **La documentation d'AbulÉdu**

Permanent link: **[https://docs.abuledu.org/abuledu/developpeur/les\\_logiciels\\_du\\_terrier\\_faciles\\_a\\_traduire?rev=1266517592](https://docs.abuledu.org/abuledu/developpeur/les_logiciels_du_terrier_faciles_a_traduire?rev=1266517592)**

Last update: **2010/02/18 19:26**

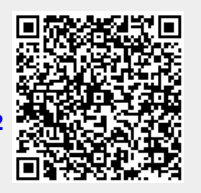